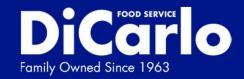

## How to Use the DiCarlo Online Ordering App

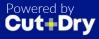

### How to Access the Platform

You can access the DiCarlo App on any device.

- Desktop
- iOS
- Android

To create an account, you can input your contact info and customer code OR accept an email or text mesage invitation sent by your sales rep.

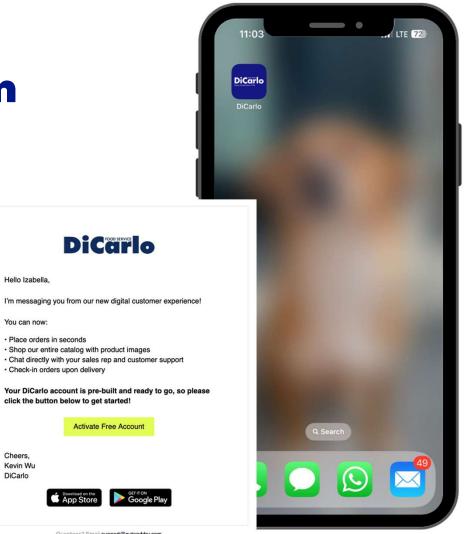

Questions? Email support@cutanddry.com

Hello Izabella,

You can now:

Cheers, Kevin Wu DiCarlo

# 1. Placing an Order

- Order Guide
- Catalog
- Drafts
- Review & Place Order

On the home screen, you'll be able to see the different item categories and action items.

#### 1. Click on Place Order to start an order

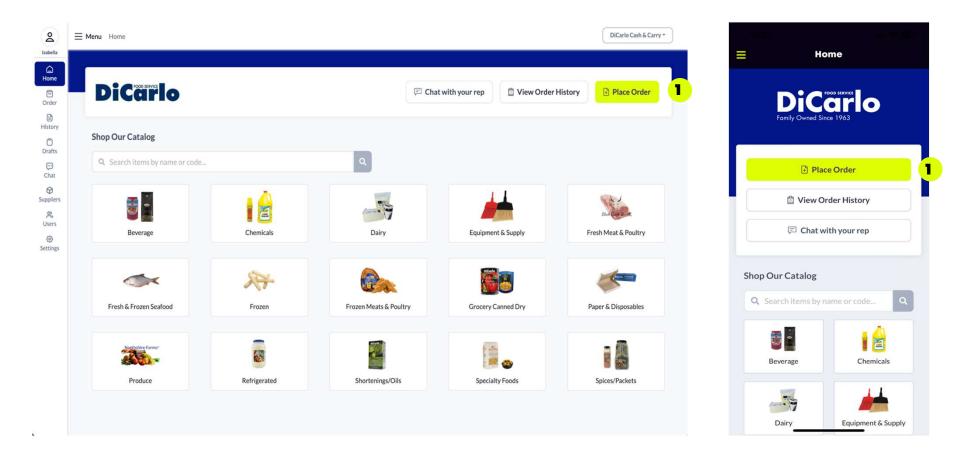

#### **Order Guide**

- 1. Click on **Unit** to choose between Case and Each, note broken cases are not available for all items.
- 2. Adjust the Quantity by clicking on the + or symbol.
- 3. Click on **Save Draft** to finish this order at a later date. Note, orders are also saved automatically.
- 4. Click on **Review Order** to proceed to checkout.

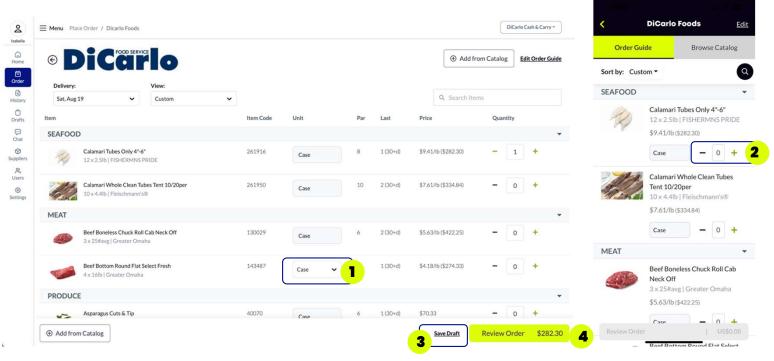

#### **Order Guide**

You can also edit your order guide, including:

- Adding or hiding items.
- Changing the display order of items.
- Editing section and item names.

|                                          |           |              |                     |     | _ |
|------------------------------------------|-----------|--------------|---------------------|-----|---|
| Item Name ( <u>Sort A-Z</u> )            | Item Code | Unit         | Price               | Par |   |
| Seafood                                  |           |              |                     |     | D |
| Calamari Tubes Only 4"-6"                | 261916    | Case         | \$282.30            | 8   | Ø |
| Calamari Whole Clean Tubes Tent 10/20per | 261950    | Case         | \$334.84            | 10  | Ø |
| Meat                                     |           |              |                     |     | Ø |
| Beef Boneless Chuck Roll Cab Neck Off    | 130029    | Case         | \$422.25            | 6   | Ø |
| Beef Bottom Round Flat Select Fresh      | 143487    | Case<br>Each | \$274.33<br>\$73.51 | 7   | Ø |
| Frozen Meats & Poultry                   |           |              |                     |     | Ø |
| Produce                                  |           |              |                     |     | Ø |
| Asparagus Cuts & Tip                     | 40070     | Case         | \$70.33             | 6   | Ø |
| Daikon Radish Approx 25lb                | 300       | Case         | \$50.05             |     | Ø |
| Endive Belgian Approx 24ct               | 330       | Case         | \$44.82             |     | Ø |
| Lettuce Mache Approx 24ct                | 420       | Case         | \$24.91             |     | Ø |

#### **Edit Section Header** × Section Name Seafood Save Delete Edit Item × Item Name Calamari Tubes Only 4"-6" Item Code (optional) 261916 Unit Case Price (optional) Par (optional) \$282.30 8 Accounting Category Select... ~ Save Item Hide Item

#### Catalog

2.

Access the online catalog, by clicking on:

Browse Catalog in the order guide

- 1. Category tiles on the homepage or inputting search text
  - DiCarlo Cash & Carry \* å **⊟ Menu** Home Izabella Home DiCarlo 🖾 Chat with your rep Diew Order History Place Order Order History Shop Our Catalog 0 Drafts 1 ۹ Q. Search items by name or code.. œ Chat 0 1 Suppliers -- 9 30 Users Chemicals Fresh Meat & Poultry Beverage Dairy Equipment & Supply Settings X ~ Frozen Fresh & Frozen Seafood Frozen Meats & Poultry Paper & Disposables Grocery Canned Dry aR Spices/Packets Produce Refrigerated Shortenings/Oils Specialty Foods

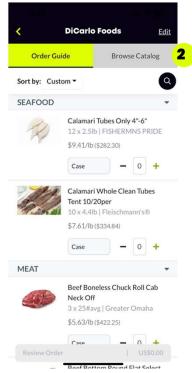

#### Catalog

- 1. Filter items or select a category on the left navigation bar.
- 2. Search for different items.
- 3. Add or remove items from your order guide by clicking on the heart icon.

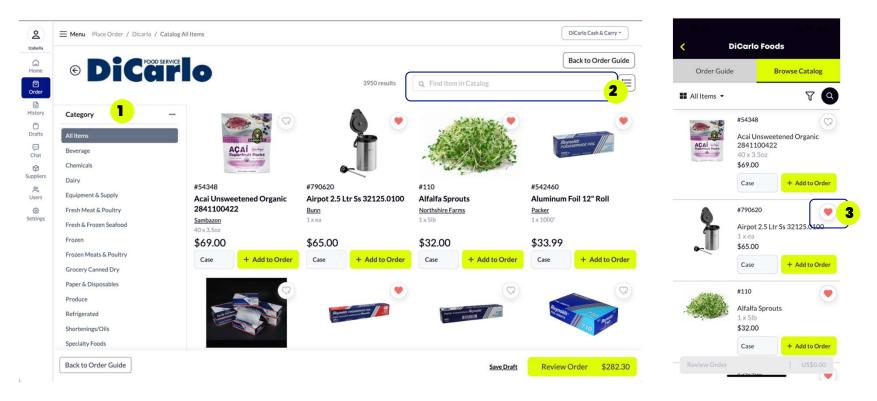

#### Catalog - Item Details Page

- 1. Add item to Order Guide.
- 2. Download Spec Sheet with more product information.
- 3. Add item to order.

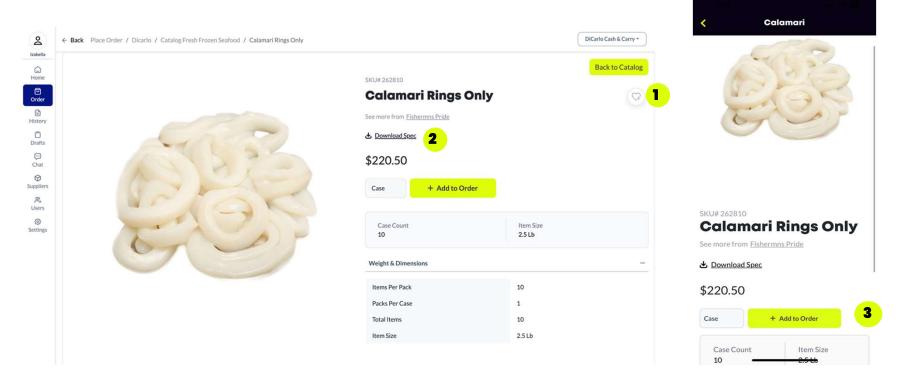

#### **Order Drafts**

You can access your saved orders by clicking on **Drafts** on the navigation bar. Click on the order to continue.

| Drafts                                  |                    |                |            |       |        | =                          | Drafts              |         |
|-----------------------------------------|--------------------|----------------|------------|-------|--------|----------------------------|---------------------|---------|
| Brando                                  |                    |                |            |       |        | *Drafts older than 30 days | will be deleted aut | omatica |
| *Drafts older than 30 days will be dele | eted automatically |                |            |       |        | Supplier                   | Updated             | Iter    |
| Supplier                                | Location           | Updated        | Created By | Items |        | DiCarlo Foods              | 42                  | 1       |
| DiCarlo Foods                           | Holtsville         | 34 minutes ago | Izabella   | 1     | Delete | Izabella                   | minutes<br>ago      |         |
| DiCarlo Foods                           | Holtsville         | 39 minutes ago | Izabella   | 1     | Delete | DiCarlo Foods<br>Izabella  | 47<br>minutes       | 1       |
| DiCarlo Foods                           | Holtsville         | 1 week ago     | Kevin      | 7     | Delete |                            | ago                 |         |
|                                         |                    |                |            |       |        | DiCarlo Foods<br>Kevin     | 1 week<br>ago       | 7       |
|                                         |                    |                |            |       |        |                            |                     |         |
|                                         |                    |                |            |       |        |                            |                     |         |
|                                         |                    |                |            |       |        |                            |                     |         |
|                                         |                    |                |            |       |        |                            |                     |         |
|                                         |                    |                |            |       |        |                            |                     |         |

#### **Review & Place Order**

Click on Review Order in your Order Guide or Catalog

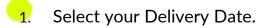

- 2. Click on **Edit Order** to add more products.
- 3. Adjust item quantities by clicking on the + or symbol.
- 4. Click on **Submit Order** to place the order

| Review Or                            | der: DiCa                                 | rlo Foods           |           |                      |          |                               | 2                                                   |       | DiCarlo Cash<br>Delivery:                       |                                                          | Cutoff Aug 18, 2:05                  |
|--------------------------------------|-------------------------------------------|---------------------|-----------|----------------------|----------|-------------------------------|-----------------------------------------------------|-------|-------------------------------------------------|----------------------------------------------------------|--------------------------------------|
| Delivery To:<br>DiCarlo Cash & Carry | Delivery:                                 | Cutoff Aug 18, 2:05 |           |                      |          | Add from Catalog              | Edit Order Submit                                   | Order | Sat, Aug 19                                     |                                                          |                                      |
| Holtsville NY, 11742                 | Sat, Aug 19                               | v                   | Item Code | Price                | Quantity | Unit                          | Subtotal                                            |       | PO Number<br>Add a PO N                         | lumber                                                   |                                      |
|                                      | i Tubes Only 4"-6"<br>b   FISHERMNS PRIDE |                     | 261916    | \$9.41/lb (\$282.30) | - 1 +    | Case                          | \$282.30                                            |       | ORDER SUI                                       | MMARY                                                    |                                      |
|                                      |                                           |                     |           | PO Num               | nber     |                               | ltems: 1<br>Subtotal: \$282.30                      |       | ACAI                                            | Acai Unsweet<br>2841100422<br>40 x 3.5oz   Sa<br>\$69.00 |                                      |
|                                      |                                           |                     |           |                      |          | *Prices are subject to change | Total: \$282.30<br>. Weighed item prices are estima | ed.   |                                                 | Case                                                     | - 1 -                                |
| Recommended I                        | by Kevin Wu                               |                     |           |                      |          |                               |                                                     |       | Subtotal                                        |                                                          | US\$69                               |
|                                      | 3                                         | -                   |           | C                    | 2        |                               |                                                     |       | Tax<br>Total<br>*Prices are subje<br>estimated. | ct to change. Weighed                                    | US\$0<br>US\$69<br>d item prices are |
|                                      |                                           | din.                |           |                      |          |                               |                                                     |       |                                                 | Submit Orde                                              |                                      |

**Review Order** 

DELIVERY DETAILS

Save

### 2. More Features

- Order History
- Chat
- Team Members
- Settings

#### **Order History**

You can access your previous orders by clicking on **History** in the navigation bar.

|              |            |                |              |                |         |     |              |         |           | Order H                          | istory                     |
|--------------|------------|----------------|--------------|----------------|---------|-----|--------------|---------|-----------|----------------------------------|----------------------------|
| Order H      | listory    |                |              |                |         |     |              |         |           | Q Type here to search            |                            |
| Order Date:  |            | Order Status:  |              |                |         |     |              |         |           | Ypenere to search                |                            |
| Last 30 Days | ~          | All            | ~            | √ More Filters |         |     | 10 results Q | Search  |           | DiCarlo Foods                    | #13066246                  |
|              |            |                |              |                |         |     |              |         |           | Farmingdale                      | Delivery 08/1              |
| Date 🗸       | Delivery   | Supplier       | Location     | ID             | Invoice | Qty | Value        | Ву      | Status    | Status: Confirmed                | \$11,151.0                 |
| 08/17/2023   | 08/18/2023 | DiCarlo Foods  | Farmingdale  | 130662468      | 6177745 | 283 | \$11,151.05  | DiCarlo | Confirmed |                                  |                            |
| 08/15/2023   | 08/16/2023 | DiCarlo Foods  | Farmingdale  | 130328168      | 6176378 | 236 | \$9,922.10   | DiCarlo | Confirmed | DiCarlo Foods                    | #13032816                  |
| 00/15/2020   | 00/10/2020 | Dicario i ocus | 1 arminguate | 100020100      | 01/05/0 | 200 | \$7,722.10   | Dicario | commed    | Farmingdale<br>Status: Confirmed | Delivery 08/1<br>\$9,922.1 |
| 08/13/2023   | 08/14/2023 | DiCarlo Foods  | Farmingdale  | 129939693      | 6174258 | 408 | \$14,877.18  | DiCarlo | Confirmed | Status: Confirmed                | \$9,922.1                  |
| 08/09/2023   | 08/10/2023 | DiCarlo Foods  | Farmingdale  | 128948212      | 6172471 | 338 | \$12,586.51  | DiCarlo | Confirmed | DiCarlo Foods                    | #12993969                  |
| 08/07/2023   | 08/08/2023 | DiCarlo Foods  | Farmingdale  | 128295442      | 6169635 | 414 | \$17,260.03  | DiCarlo | Confirmed | Farmingdale                      | #12773707<br>Delivery 08/1 |
| 00/02/2022   | 08/04/2023 | Dical- Code    | Farmingdale  | 127693621      | (4/7050 | 248 | \$10,756.19  | Dicula  | Confirmed | Status: Confirmed                | \$14,877.1                 |
| 08/03/2023   | 08/04/2023 | DiCarlo Foods  | Farmingdale  | 12/693621      | 6167359 | 248 | \$10,756.19  | DiCarlo | Confirmed |                                  |                            |
| 08/01/2023   | 08/02/2023 | DiCarlo Foods  | Farmingdale  | 127149075      | 6165514 | 277 | \$10,485.97  | DiCarlo | Confirmed | DiCarlo Foods                    | #12894821                  |
| 07/30/2023   | 07/31/2023 | DiCarlo Foods  | Farmingdale  | 126827945      | 6163754 | 317 | \$11,888.08  | DiCarlo | Confirmed | Farmingdale                      | Delivery 08/1              |
| 07/07/00000  | 07/07/0000 |                |              | 10/00/170      | (1/1/00 | 054 | 40 5 40 77   | Dig 1   |           | Status: Confirmed                | \$12,586.5                 |
| 07/26/2023   | 07/27/2023 | DiCarlo Foods  | Farmingdale  | 126094472      | 6161682 | 254 | \$9,548.77   | DiCarlo | Confirmed |                                  |                            |
| 07/24/2023   | 07/25/2023 | DiCarlo Foods  | Farmingdale  | 125611001      | 6159326 | 323 | \$12,202.50  | DiCarlo | Confirmed | DiCarlo Foods                    | #12829544                  |
|              |            |                |              |                |         |     |              |         |           | Farmingdale                      | Delivery 08/0              |
|              |            |                |              |                |         |     |              |         |           | Status: Confirmed                | \$17,260.0                 |
|              |            |                |              |                |         |     |              |         |           | DiCarlo Foods                    |                            |
|              |            |                |              |                |         |     |              |         |           | Farmingdale                      | #12769362<br>Delivery 08/0 |

#### **Order History**

Click on a previous order to see the list of items you ordered.

- 1. Click on **Check-in Order** to mark the order as received and to request a credit.
- 2. Click **Timeline** to see when the order was submitted and confirmed.

| -            | rder #130662468<br>and for 2023-08-18    | More options • | Cancel Order | • Edit Order | Check-In Or | Order | Status: Confirmed |
|--------------|------------------------------------------|----------------|--------------|--------------|-------------|-------|-------------------|
|              | Items Timeline 2                         |                |              |              |             |       |                   |
| Item         |                                          |                | Item Code    | Unit         | Price       | Qty.  | Total             |
| ê            | Water Spring Still Plastic 100750 Ou     |                | 365193       | Case         | \$14.46     | 8     | \$115.68          |
| <b>K</b> )0- | Hand Sanitizer Foam Advanced Healthcare  |                | 558919       | Case         | \$85.50     | 2     | \$171.00          |
| 8            | Cheese American Yellow 120 Slice 103251  |                | 18282        | Case         | \$62.45     | 2     | \$124.90          |
|              | Cheese Cheddar Yellow Shred Fther 174494 |                | 14279        | Each         | \$19.16     | 2     | \$38.32           |
| •            | Cheese Mozzarella W.m. Shredded          |                | 14280        | Case         | \$82.49     | 4     | \$329.96          |
| 300          | Milk Whole 1/2gal 4699 Oud               |                | 10009        | Case         | \$21.35     | 1     | \$21.35           |
|              | Mophead #24 Cut End Wide 97613v-ewb4     |                | 603033       | Case         | \$17.74     | 2     | \$35.48           |
| 0            | Cake Funnel Frozen 40531                 |                | 340890       | Case         | \$48.26     | 8     | \$386.08          |
|              | Chips Corn Pre Cut Yellow 4 Cut 102465   |                | 62615        | Case         | \$38.68     | 1     | \$38.68           |
| -            | Churros 16" King California 40018720     |                | 70203        | Case         | \$71.99     | 8     | \$575.92          |

#### Chat

You can also chat directly with your sales rep from the app.

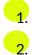

Type your message.

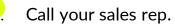

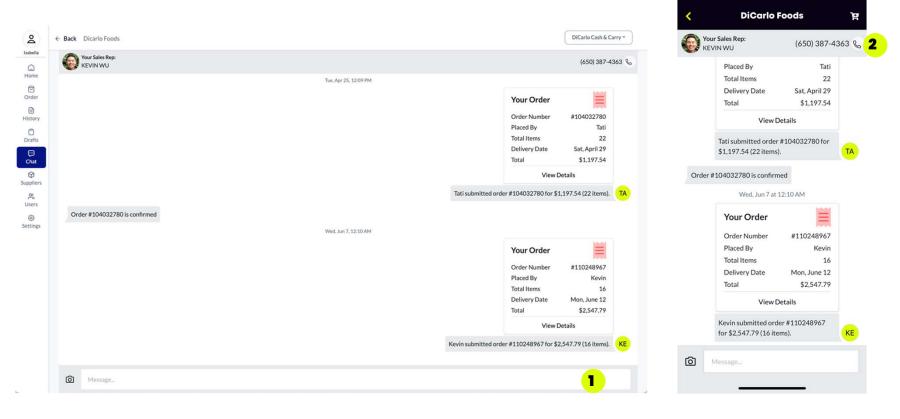

#### **Team Members**

- 1. In the Users tab, click on Add User.
- 2. Add the contact information and click on Add User.

#### **User Roles**

- Admin: access to everything.
- Manager: access to everything except settings.
- **Employee**: can place orders.
- Bookkeeper: can access ordering and paying\*

\* Online payments are currently not available through this ordering app

| Menu Team Settings |                                    |                   |       | DiCarlo Cash & C | Carry *                   |
|--------------------|------------------------------------|-------------------|-------|------------------|---------------------------|
| Team               |                                    |                   |       | Add U            | Jser 1                    |
| Name               | Email                              | Mobile            | Role  | Locations        | Add User                  |
| Daniel Bernard     | dbernard@dicarlofood.com           | +1 (631) 346-7419 | Admin |                  |                           |
| Donna              | dwaskowitz@dicarlofood.com         |                   | Admin | -                | Name                      |
| Eshan              | eshan+dicarlo@cutanddry.com        |                   | Admin |                  | First Last                |
| Izabella           | izabella@cutanddry.com             |                   | Admin | -                | Email or Mobile           |
| John DiCarlo Jr    | jdicarlojr@dicarlofood.com         |                   | Admin | (*)              | name@email.com            |
| Karen Martin       | kmartin@dicarlofood.com            | +1 (631) 902-3406 | Admin |                  | Role®                     |
| Kevin              | kwu333@gmail.com                   |                   | Admin |                  | Employee 🗸                |
| Martin Minogue     | mminogue@dicarlofood.com           | +1 (631) 739-3700 | Admin | •                | Don't send invite to user |
| Michael DiCarlo    | mhdicarlo@dicarlofood.com          | +1 (631) 553-0132 | Admin |                  |                           |
| Steve              | sko+dicarlocashcarry@cutanddry.com |                   | Admin |                  | Add User                  |
| Tati               | tati@cutanddry.com                 |                   | Admin |                  |                           |

og

#### Settings - Profile

- 1. Edit your account information.
- 2. Adjust your notification preferences.

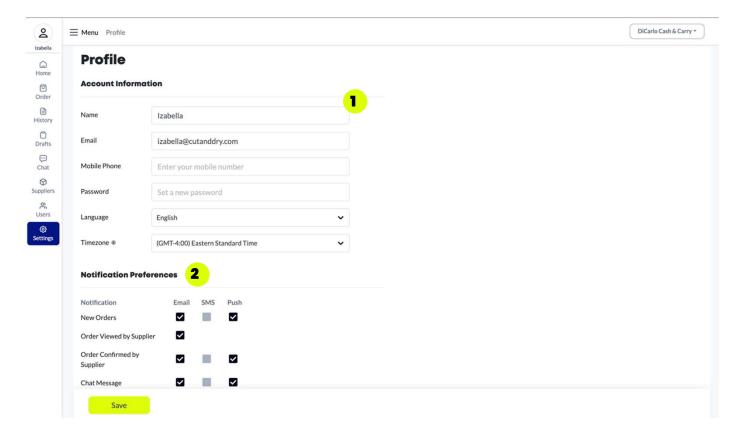

#### Settings - Company

- **1**. Edit your restaurant information.
- 2. Add additional CC emails if you want others to receive order notifications.

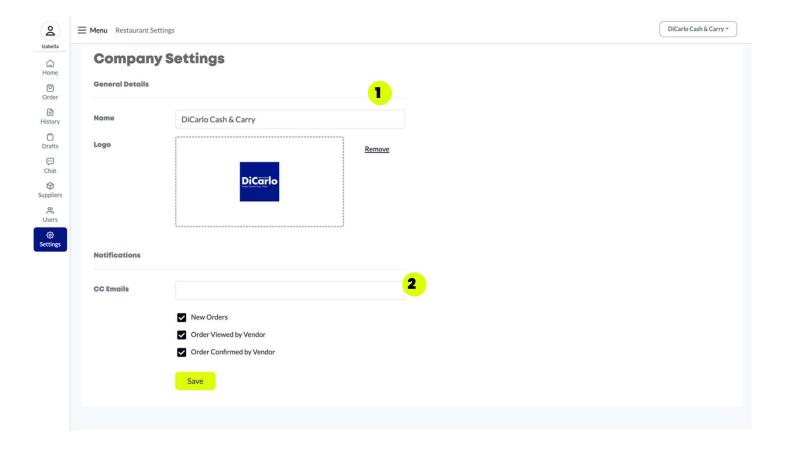

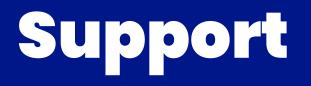

If you have any questions or need additional help, please contact your sales rep or reach out to <u>itdept@dicarlofood.com</u> for technical questions.

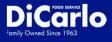